# **1[JD Edwards EnterpriseOne Applications ]**

OECD Standard Audit File for Tax Purposes (SAF-T) Localizations Implementation Guide

Release 9.1 **E97460-03**

August 2018

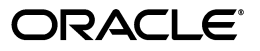

JD Edwards EnterpriseOne Applications OECD Standard Audit File for Tax Purposes (SAF-T) Localizations Implementation Guide, Release 9.1

E97460-03

Copyright © 2018, Oracle and/or its affiliates. All rights reserved.

This software and related documentation are provided under a license agreement containing restrictions on use and disclosure and are protected by intellectual property laws. Except as expressly permitted in your license agreement or allowed by law, you may not use, copy, reproduce, translate, broadcast, modify, license, transmit, distribute, exhibit, perform, publish, or display any part, in any form, or by any means. Reverse engineering, disassembly, or decompilation of this software, unless required by law for interoperability, is prohibited.

The information contained herein is subject to change without notice and is not warranted to be error-free. If you find any errors, please report them to us in writing.

If this is software or related documentation that is delivered to the U.S. Government or anyone licensing it on behalf of the U.S. Government, then the following notice is applicable:

U.S. GOVERNMENT END USERS: Oracle programs, including any operating system, integrated software, any programs installed on the hardware, and/or documentation, delivered to U.S. Government end users are "commercial computer software" pursuant to the applicable Federal Acquisition Regulation and agency-specific supplemental regulations. As such, use, duplication, disclosure, modification, and adaptation of the programs, including any operating system, integrated software, any programs installed on the hardware, and/or documentation, shall be subject to license terms and license restrictions applicable to the programs. No other rights are granted to the U.S. Government.

This software or hardware is developed for general use in a variety of information management applications. It is not developed or intended for use in any inherently dangerous applications, including applications that may create a risk of personal injury. If you use this software or hardware in dangerous applications, then you shall be responsible to take all appropriate fail-safe, backup, redundancy, and other measures to ensure its safe use. Oracle Corporation and its affiliates disclaim any liability for any damages caused by use of this software or hardware in dangerous applications.

Oracle and Java are registered trademarks of Oracle and/or its affiliates. Other names may be trademarks of their respective owners.

Intel and Intel Xeon are trademarks or registered trademarks of Intel Corporation. All SPARC trademarks are used under license and are trademarks or registered trademarks of SPARC International, Inc. AMD, Opteron, the AMD logo, and the AMD Opteron logo are trademarks or registered trademarks of Advanced Micro Devices. UNIX is a registered trademark of The Open Group.

This software or hardware and documentation may provide access to or information about content, products, and services from third parties. Oracle Corporation and its affiliates are not responsible for and expressly disclaim all warranties of any kind with respect to third-party content, products, and services unless otherwise set forth in an applicable agreement between you and Oracle. Oracle Corporation and its affiliates will not be responsible for any loss, costs, or damages incurred due to your access to or use of third-party content, products, or services, except as set forth in an applicable agreement between you and Oracle.

# **Contents**

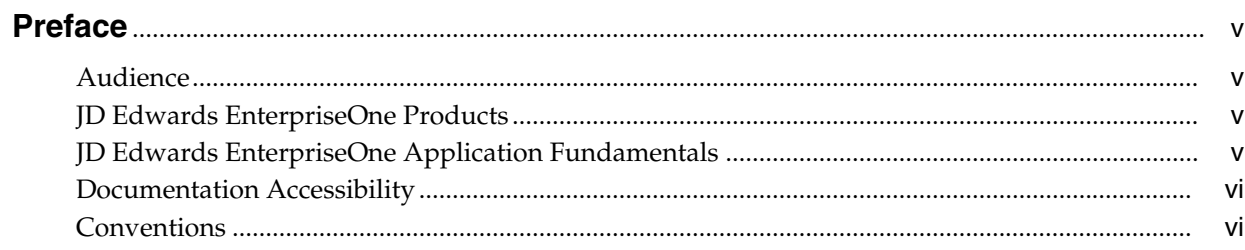

# 1 Working with OECD SAF-T XML

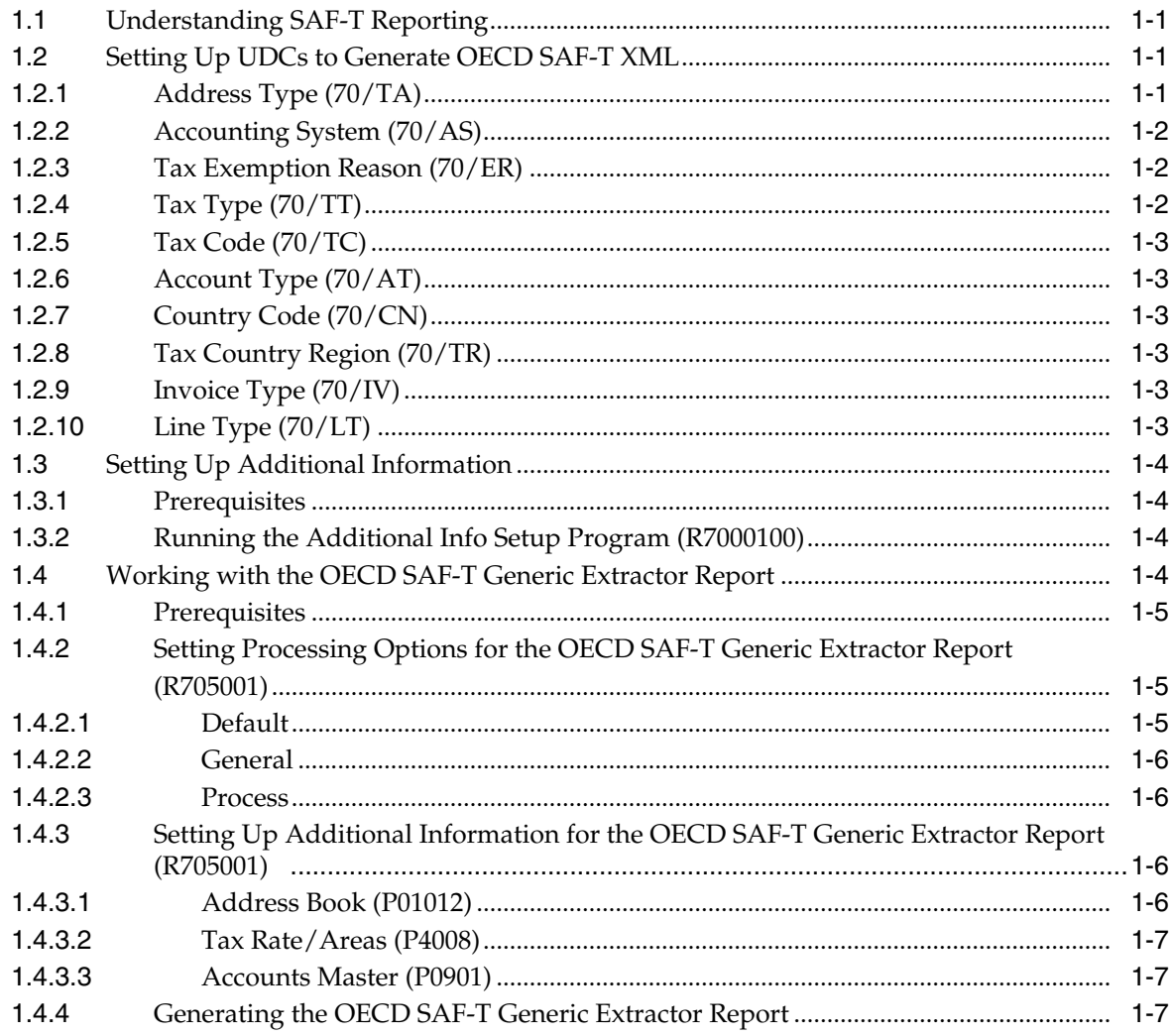

# **Preface**

<span id="page-4-0"></span>Welcome to the JD Edwards EnterpriseOne Applications OECD Standard Audit File for Tax Purposes (SAF-T) Localizations Implementation Guide.

# <span id="page-4-1"></span>**Audience**

This guide is intended for implementers and end users of the JD Edwards EnterpriseOne systems for OECD Standard Audit File for Tax Purposes (SAF-T).

## <span id="page-4-2"></span>**JD Edwards EnterpriseOne Products**

This implementation guide refers to the following JD Edwards EnterpriseOne products from Oracle:

- JD Edwards EnterpriseOne Accounts Payable.
- JD Edwards EnterpriseOne Accounts Receivable.
- JD Edwards EnterpriseOne Address Book.
- JD Edwards EnterpriseOne General Accounting.
- JD Edwards EnterpriseOne Inventory Management
- JD Edwards EnterpriseOne Procurement.
- JD Edwards EnterpriseOne Sales Order Management.

# <span id="page-4-3"></span>**JD Edwards EnterpriseOne Application Fundamentals**

Additional, essential information describing the setup and design of your system appears in a companion volume of documentation called *JD Edwards EnterpriseOne Applications Financial Management Fundamentals 9.1 Implementation Guide.*

Customers must conform to the supported platforms for the release as detailed in the JD Edwards EnterpriseOne minimum technical requirements. In addition, JD Edwards EnterpriseOne may integrate, interface, or work in conjunction with other Oracle products. Refer to the cross-reference material in the Program Documentation at http://oracle.com/contracts/index.html for Program prerequisites and version cross-reference documents to assure compatibility of various Oracle products.

#### **See Also:**

■ "Getting Started with JD Edwards EnterpriseOne Financial Management Application Fundamentals" in the *JD Edwards EnterpriseOne Applications Financial Management Fundamentals Implementation Guide*.

# <span id="page-5-0"></span>**Documentation Accessibility**

For information about Oracle's commitment to accessibility, visit the Oracle Accessibility Program website at

http://www.oracle.com/pls/topic/lookup?ctx=acc&id=docacc.

#### **Access to Oracle Support**

Oracle customers that have purchased support have access to electronic support through My Oracle Support. For information, visit

http://www.oracle.com/pls/topic/lookup?ctx=acc&id=info or visit http://www.oracle.com/pls/topic/lookup?ctx=acc&id=trs if you are hearing impaired.

# <span id="page-5-1"></span>**Conventions**

The following text conventions are used in this document:

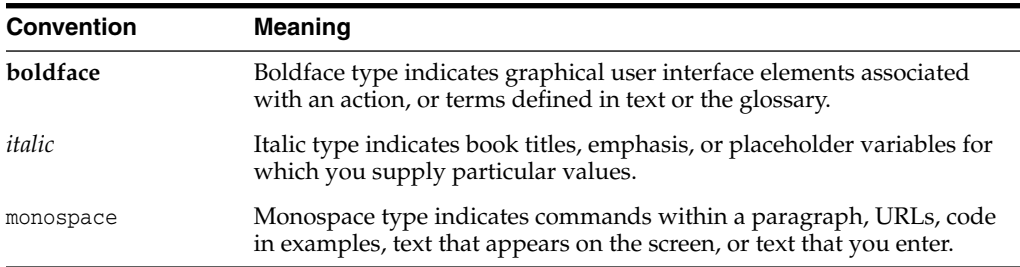

**1**

# **Working with OECD SAF-T XML**

<span id="page-6-0"></span>This chapter contains the following topics:

- [Understanding SAF-T Reporting](#page-6-1)
- [Setting Up UDCs to Generate OECD SAF-T XML](#page-6-2)
- **[Setting Up Additional Information](#page-9-0)**
- [Working with the OECD SAF-T Generic Extractor Report](#page-9-3)

# <span id="page-6-1"></span>**1.1 Understanding SAF-T Reporting**

The Standard Audit File for Tax Purposes (SAF-T) is a standardized XML file used for exporting the accounting information of a company to the tax authorities. The file contains accounting data that can be exported from an original accounting system for a specific time period.

The SAF-T file is based on a directive by the Organization for Economic Co-operation and Development (OECD).

The JD Edwards EnterpriseOne system generates the SAF-T XML report in a version 2.0 format for XML documents using the following steps:

- **1.** The OECD SAF-T Generic Extractor report (R705001) gathers the required information and produces the intermediate XML file.
- **2.** The Business Intelligence Publisher (BIP) XSL transformation and report definition converts the intermediate XML file to the legal SAF-T XML file.

See [EU OECD SAF-T VAT – V2.0 XML Mapping \(Doc ID 2417506.1\)](https://support.oracle.com/epmos/faces/DocumentDisplay?_afrLoop=252460279132150&id=2417506.1&_afrWindowMode=0&_adf.ctrl-state=1d6wvla3i5_146)

# <span id="page-6-2"></span>**1.2 Setting Up UDCs to Generate OECD SAF-T XML**

You set up UDC values when you process OECD SAF-T XML.

### <span id="page-6-3"></span>**1.2.1 Address Type (70/TA)**

Select a value from the (70/TA) table to set up the address type required for SAF-T reporting.

Values are:

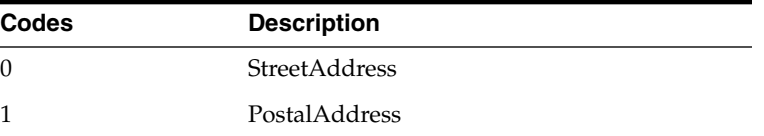

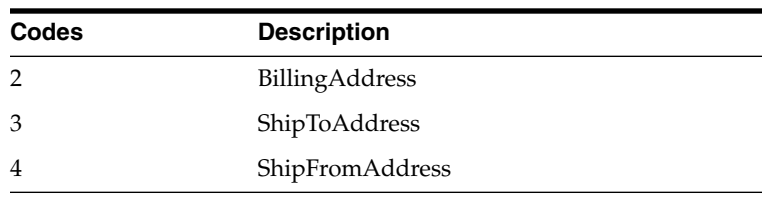

# <span id="page-7-0"></span>**1.2.2 Accounting System (70/AS)**

Select a value from the (70/AS) table to set up the accounting system required for SAF-T reporting.

Values are:

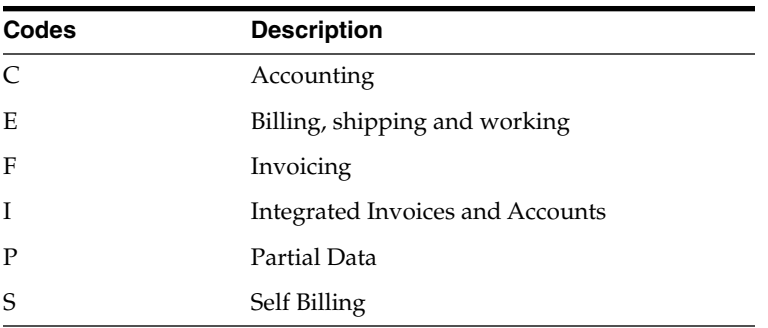

### <span id="page-7-1"></span>**1.2.3 Tax Exemption Reason (70/ER)**

Select a value from the (70/ER) table to specify the tax exemption reason required for SAF-T reporting. You specify a value in the additional information section from the Work with Tax Area Additional Information program (P704008A).

Values are:

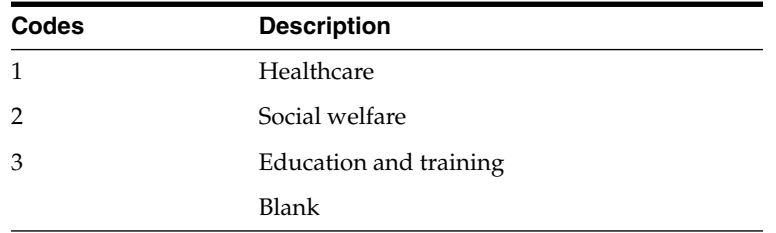

# <span id="page-7-2"></span>**1.2.4 Tax Type (70/TT)**

Select a value from the (70/TT) table to specify the tax type required for SAF-T reporting. You specify a value in the additional information section from the Work with Tax Area Additional Information program (P704008A).

Values are:

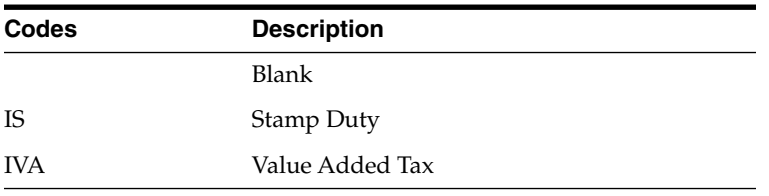

## <span id="page-8-0"></span>**1.2.5 Tax Code (70/TC)**

Select a value from the (70/TC) table to specify the tax code required for SAF-T reporting. You specify a value in the additional information section from the Work with Tax Area Additional Information program (P704008A).

Values are:

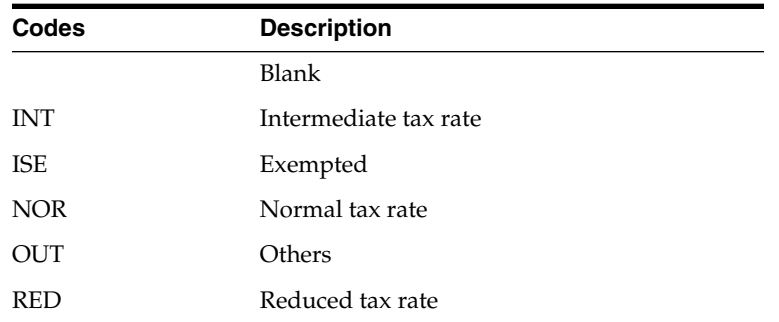

### <span id="page-8-1"></span>**1.2.6 Account Type (70/AT)**

Select a value from the (70/AT) table to specify the account type required for SAF-T reporting. You specify a value in the additional information section from the Work with Account Master Additional Information program (P700901A).

Values are:

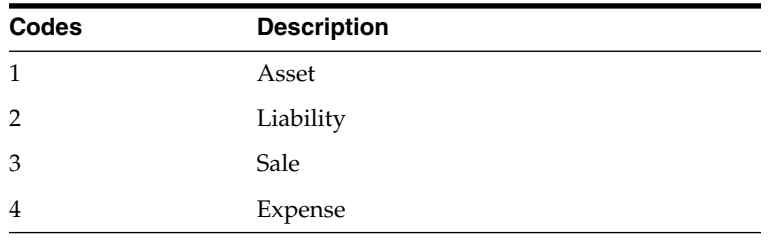

### <span id="page-8-2"></span>**1.2.7 Country Code (70/CN)**

Set up this UDC to specify the ISO country code in the Description 02 column required for SAF-T reporting. You need to specify this if the ISO country code is different from the country code available in the Country Codes (00/CN) UDC table.

#### <span id="page-8-3"></span>**1.2.8 Tax Country Region (70/TR)**

Set up this UDC to specify the tax country region in the Description 02 column required for SAF-T reporting.

#### <span id="page-8-4"></span>**1.2.9 Invoice Type (70/IV)**

Set up this UDC to specify the invoice type in the Special Handling column to relate it with the document type of the purchase and sales transactions.

### <span id="page-8-5"></span>**1.2.10 Line Type (70/LT)**

Set up this UDC to specify the line type for the movement sub-type.

# <span id="page-9-0"></span>**1.3 Setting Up Additional Information**

Localizations Additional Information is a tag-table methodology that captures and stores country-specific information. The system uses this information for different purposes.

Before you can start working with Localizations Additional Information, you must run the Additional Info Setup program (R7000100) to generate the required tables that store the additional data.

This setup also generates the forms where you enter predefined information that is saved to the Localizations Additional Fields tables.

The system launches the Localizations Additional Information forms from the Regional Info row menu option from the specific programs that require additional data.

When you run the Additional Information Setup program, the system also generates all the additional fields required in the appropriate Regional Info forms. The forms for Localizations Additional Information group the predefined data fields into the following tabs, according to the type of data that you enter:

- **String Data:** You enter a set of alphanumeric characters.
- Numeric Data: You enter a set of numeric characters.
- Date: You enter a date.
- **Character:** You enter single characters.

Every time you run the Additional Information Setup program, the system regenerates the tables required to work with the solution. You do not need to run this program multiple times but if you do, the existing data that you entered and that is saved in the Additional Information tables is not affected.

#### <span id="page-9-1"></span>**1.3.1 Prerequisites**

Before you complete the task in this section:

- Verify that the Localization Country Code field in your user profile is set up. For example, NO for Norway or AT for Austria.
- Set up the following processing option for the Additional Info Setup Program (R7000100):

Code - Localization Country: Select a value from the Localization Country Code UDC table (00/LC) to specify the country for which the system generates the Additional Information tables and forms.

### <span id="page-9-2"></span>**1.3.2 Running the Additional Info Setup Program (R7000100)**

Select System Administration Tools (GH9011), Batch Versions.

Alternatively, enter BV in the Fast Path field.

In the Work With Batch Versions - Available Versions form, enter R7000100 in the Batch Application field to work with the Additional Info Setup program.

# <span id="page-9-3"></span>**1.4 Working with the OECD SAF-T Generic Extractor Report**

You generate the OECD SAF-T Generic Extractor Report to get an intermediate XML file.

### <span id="page-10-0"></span>**1.4.1 Prerequisites**

Before you generate the OECD SAF-T Generic Extractor report:

■ Verify that the localization country code is set up for the country for which you want to generate the SAF-T report.

See Section [1.2.7, "Country Code \(70/CN\)".](#page-8-2)

Run the Additional Info Setup program (R7000100) to generate the required tables that store the additional data.

See Section [1.3, "Setting Up Additional Information".](#page-9-0)

- Verify that the invoice number is available for the purchase transactions.
- Verify that the original document information of credit note and debit note is available in the reference column of the Customer Ledger table (F03B11) and the Accounts Payable Ledger table (F0411).
- Verify that the transaction is posted. The report does not consider void transactions.
- Run the As Of Regeneration program (R41542) to ensure that the item stock quantity balance forwards are restored for each fiscal year.

See [E1: 41: As Of Processing \(P4111 / P41112 / R41760 / R41540 /](https://support.oracle.com/epmos/faces/DocumentDisplay?_afrLoop=535710093897565&id=625402.1&_adf.ctrl-state=1grvq9bkq_77) [R41542\) \(Doc ID 625402.1\)](https://support.oracle.com/epmos/faces/DocumentDisplay?_afrLoop=535710093897565&id=625402.1&_adf.ctrl-state=1grvq9bkq_77)

Set up processing options for the R705001 report. For more information.

See Section [1.4.2, "Setting Processing Options for the OECD SAF-T Generic](#page-10-1) [Extractor Report \(R705001\)".](#page-10-1)

Set up the additional information for the Address Book (P01012), Tax Rate/Areas (P4008), and Account Masters (P0901) programs. For more information.

See Section [1.4.3, "Setting Up Additional Information for the OECD SAF-T Generic](#page-11-2) [Extractor Report \(R705001\)".](#page-11-2)

# <span id="page-10-2"></span><span id="page-10-1"></span>**1.4.2 Setting Processing Options for the OECD SAF-T Generic Extractor Report (R705001)**

Before you generate the SAF-T report, you set the processing options for the OECD SAF-T Generic Extractor report (R705001):

#### **1.4.2.1 Default**

#### **Company**

Use this option to specify the code that identifies a specific organization, fund, or other reporting entity. The company code must exist in the Company Constants table (F0010). This processing option must not be blank.

#### **From**

Use this option to specify the start of the fiscal year and the accounting period for which the system generates the SAF-T report.

#### **To**

Use this option to specify the end of the fiscal year and the accounting period for which the system generates the SAF-T report.

The start of the fiscal year value in the From processing option should be earlier than the end of the fiscal year value in the To processing option.

**Enter the Item Number to be used for the A/R invoices without sales information.**

**Enter the Item Number to be used for the A/P vouchers without purchase information.**

#### <span id="page-11-0"></span>**1.4.2.2 General**

#### **Audit File Version**

Specify the audit file version of the XML schema that is used for SAF-T reporting.

#### **Audit File Country**

Specify the code that identifies the country for which the system generates the SAF-T report. The value that you enter must exist in the Country Codes (00/CN) UDC table.

#### **Contact Line ID**

Company's International Bank Account Number

#### **Company Bank Account Number**

Either company bank account or IBAN should be available to generate the report.

#### **Company's Account ID**

#### **Address Type**

#### **Ledger Types**

The value that you enter must exist in the Ledger Types (09/LT) UDC.

#### **Cost Method**

The value that you enter must exist in the Cost Method (40/CM) UDC.

### **1.4.2.3 Process**

#### **Accounting System**

The value that you enter must exist in the Accounting System (70/AS) UDC table. This processing option must not be blank.

# <span id="page-11-2"></span><span id="page-11-1"></span>**1.4.3 Setting Up Additional Information for the OECD SAF-T Generic Extractor Report (R705001)**

Before you generate the SAF-T report, you must set up the additional information for following programs:

- **1.** Address Book (P01012)
- **2.** Tax Rate/Areas (P4008)
- **3.** Accounts Master (P0901)

### <span id="page-11-3"></span>**1.4.3.1 Address Book (P01012)**

Set the following additional information of the Address Book Additional Information program (P700101A):

#### **Characters**

Self Billing Indicator: Specify the self-billing indicator to identify the existence of a self-billing agreement between the customer and the supplier.

#### <span id="page-12-0"></span>**1.4.3.2 Tax Rate/Areas (P4008)**

Set the following additional information of the Work with Tax Area Additional Information program (P704008A):

#### **String Data**

- **1.** Tax Exemption Reason: Specify the tax exemption reason associated with the tax rate or tax area. The value that you enter must exist in the Tax Exemption Reasons (70/ER) UDC table.
- **2.** Tax Type: Specify the tax type for the record. The value that you enter must exist in the Tax Type (70/TT) UDC table.
- **3.** Tax Country Region: Specify the classified tax region of the country. The value that you enter must exist in the State & Province Codes (00/S) UDC table.
- **4.** Tax Code: Specify the tax code for the record required by the tax authorities. The value that you enter must exist in the Tax Code (70/TC) UDC table.
- **5.** Country: Specify the country code to apply the Tax Rate/Area. The value that you enter must exist in the Country Code (00/CN) UDC table.

#### **Characters**

Tax Exempt: Specify the code indicating whether the tax rate or tax area is tax exempt or taxable. If it is tax-exempt, provide the reason for the exemption. The value that you enter must exist in the Tax Exempt (70/TE) UDC table.

#### <span id="page-12-1"></span>**1.4.3.3 Accounts Master (P0901)**

Set the following additional information of the Work with Account Master Additional Information program (P700901A):

#### **String Data**

- **1.** Standard Account ID: Specify the account ID based on the standard prescribed by the authorities.
- **2.** Account Type: Specify the account type–that is, asset, liability, sale, or expense. The value that you enter must exist in the Account Type (70/AT) UDC table.

#### <span id="page-12-2"></span>**1.4.4 Generating the OECD SAF-T Generic Extractor Report**

To generate the OECD SAF-T Generic Extractor Report, from the OECD SAFT Generic Reporting (G7006) menu, select OECD SAF-T Generic Extractor Report (R705001). When you run the OECD SAF-T Generic Extractor report, the system validates and generates the SAFT XML file.

The JD Edwards EnterpriseOne system populates various sections of the OECD SAF-T report:

#### **1. Header Section**

The header section of the OECD SAF-T report includes company information, audit file information, information about the software company producing the file, and the selection criteria.

**2. Master Files Section**

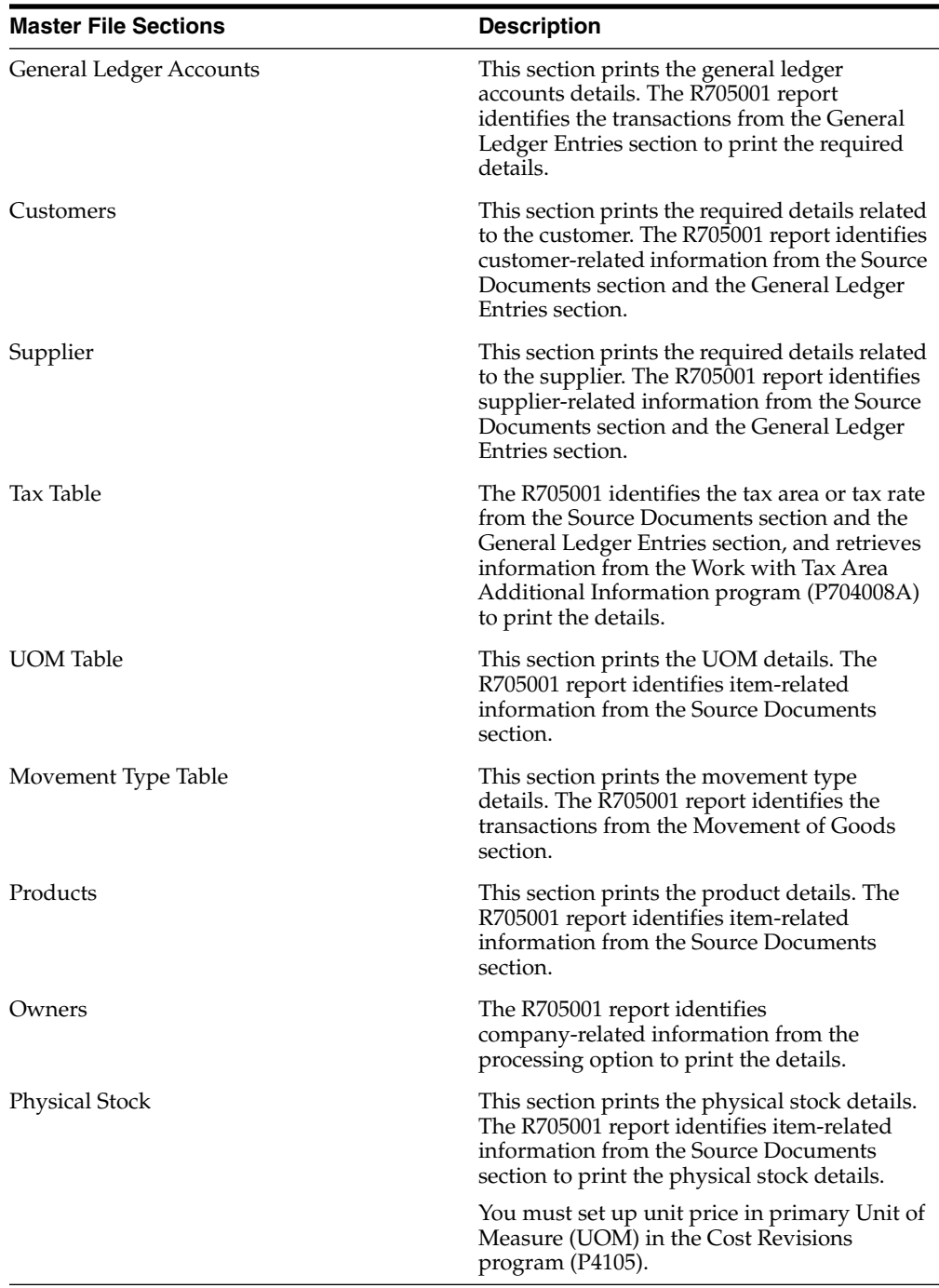

The master files section includes:

#### **3. General Ledger Entries**

The general ledger entries section lists the journal entries for the selected period. The R075001 report identifies the posted transactions from the Account Ledger table (F0911) to print the journal entry details.

The system prints the tax information of the transaction if the transaction is created using the Journal Entries with VAT program (P09106).

#### **4. Source Documents Section**

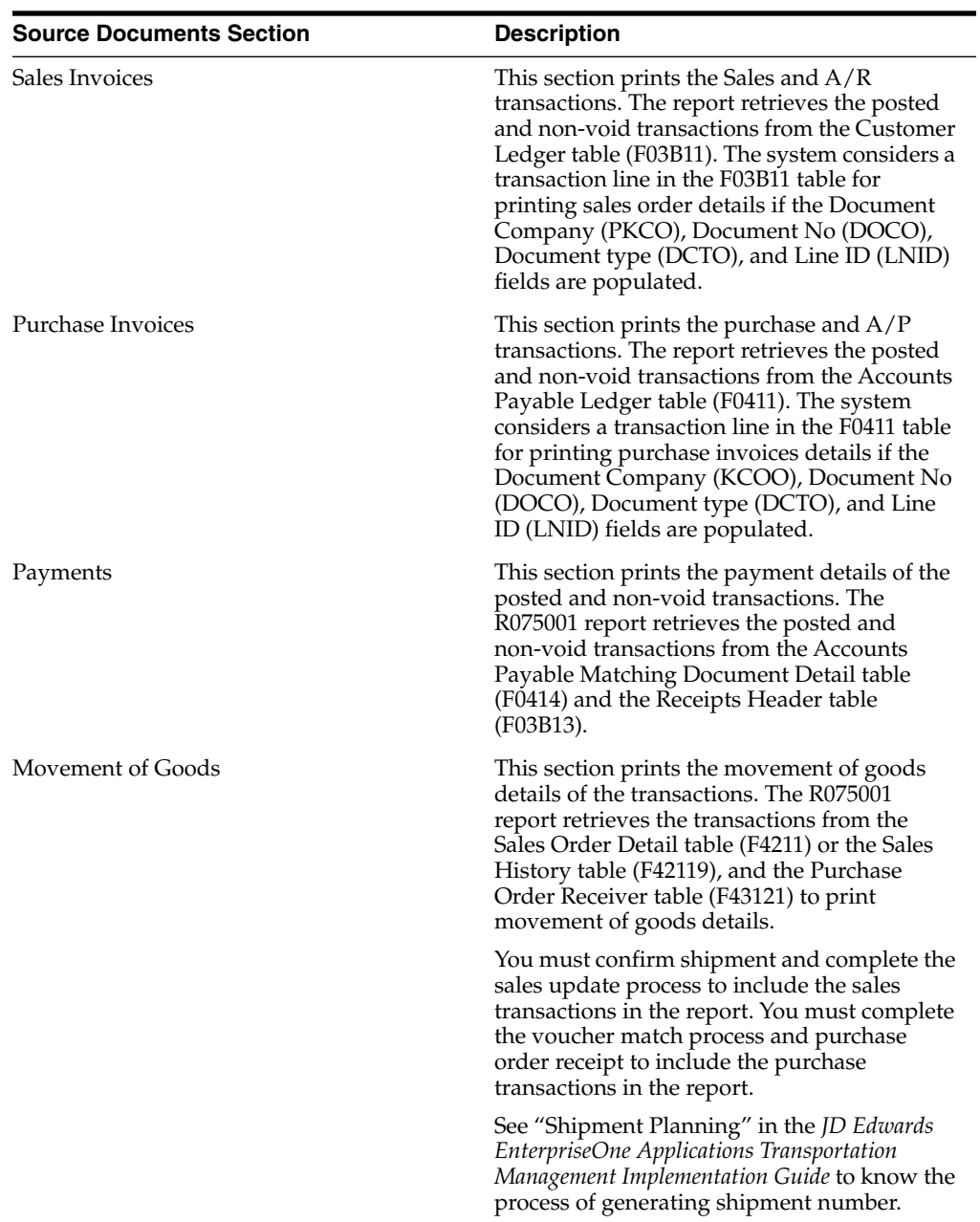

The source documents section includes:

#### **Notes:**

- The system prints the details of only sales or purchase transactions for UOM Table, Products, and Physical Stock sections.
- If the Tax Rate Area is available for the transaction, the system prints the Tax Information Block. The Tax Information Block is applicable to Sales Invoices, Purchase Invoices, General Ledger Entries, and Movement of Goods sections.

The Tax Information Block is not applicable for the Payments section.